## **Microservices Security Pattern Chris Nesbitt-Smith LearnK8s | Appvia**

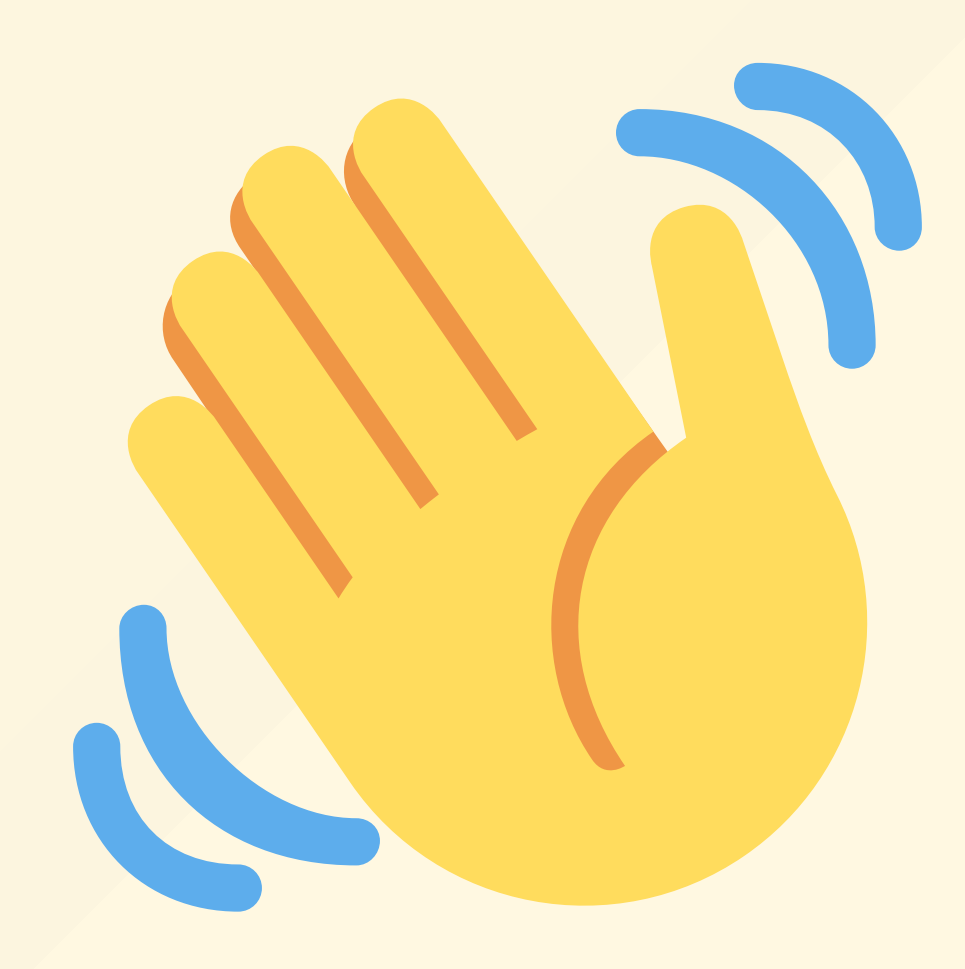

### Chris Nesbitt-Smith

- Learnk8s Instructor
- Appvia Digital Transformation Consultant
- Home Office (uk gov) Consultant
- Opensource:
	- OpenZWave
	- Z-Wave JS
	- Many small projects

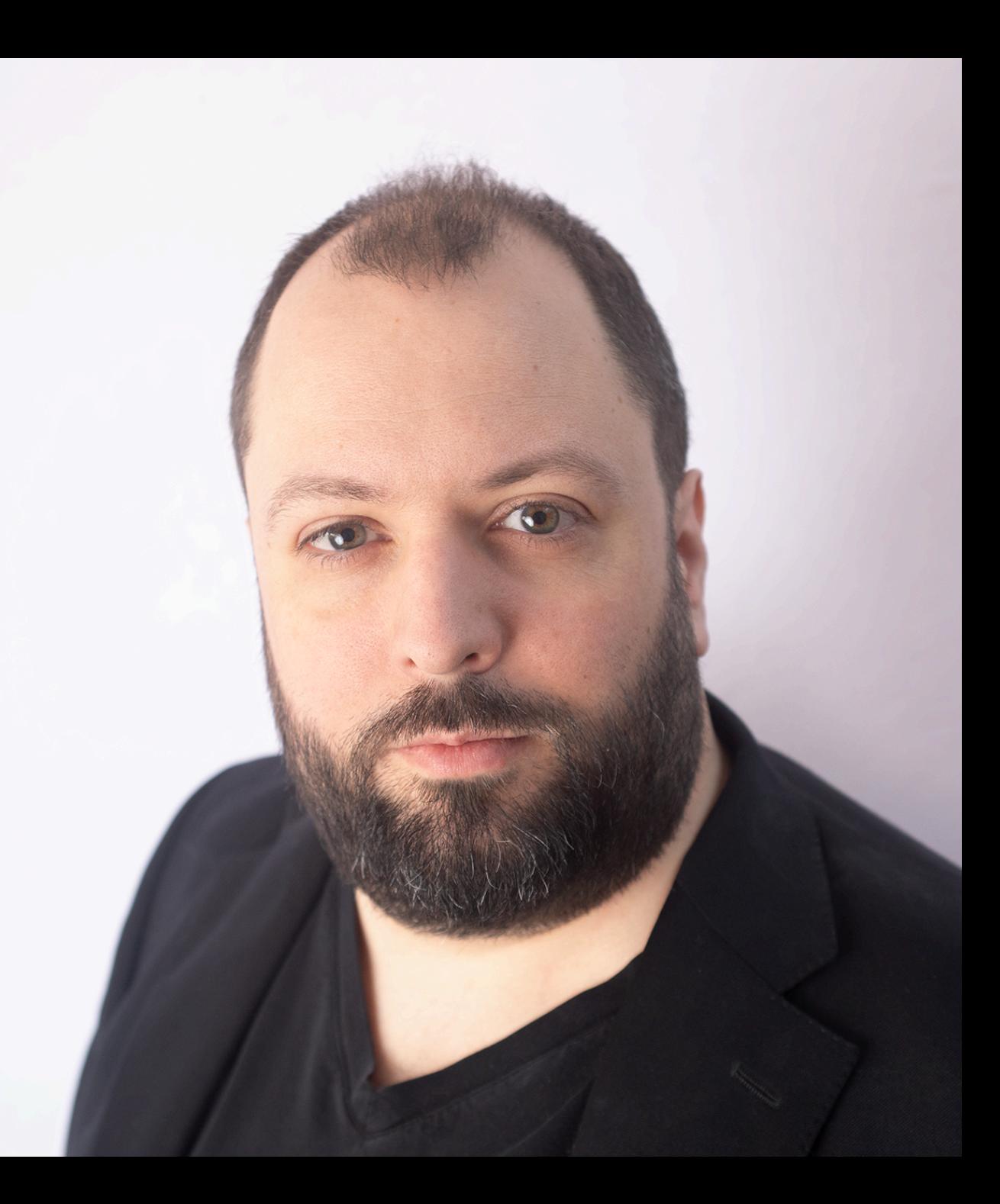

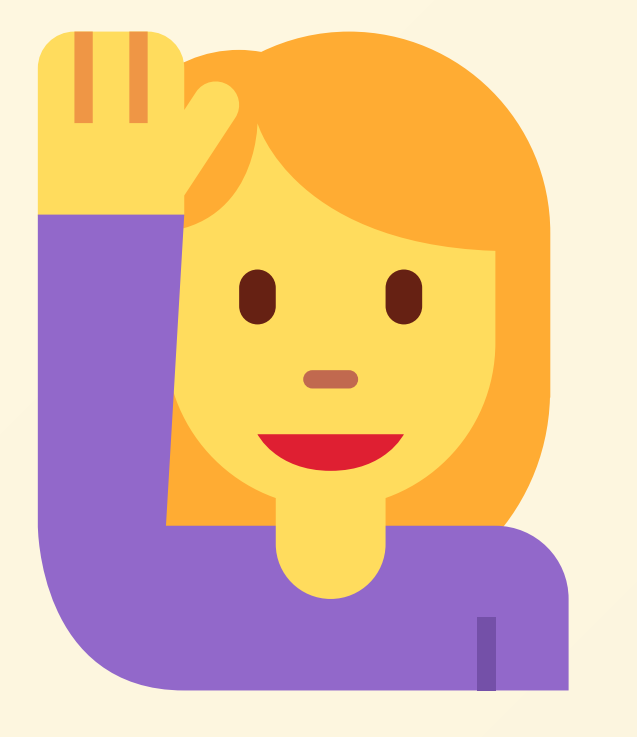

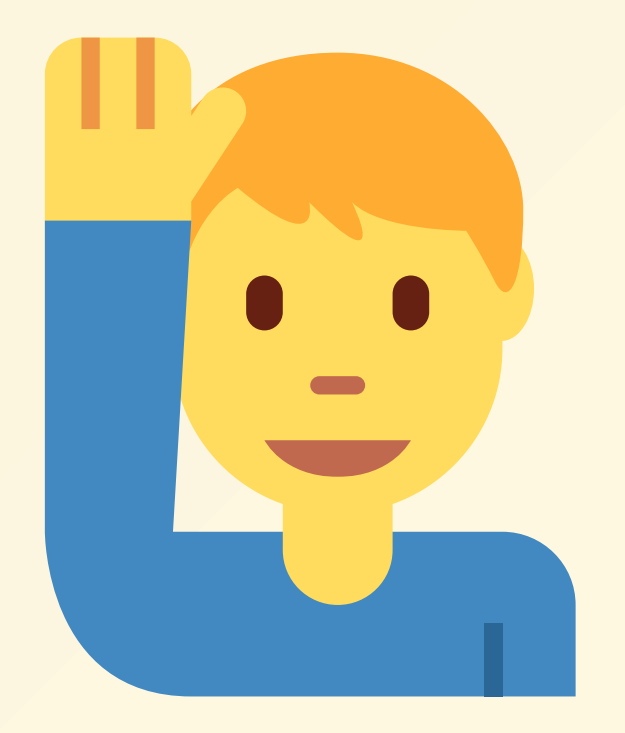

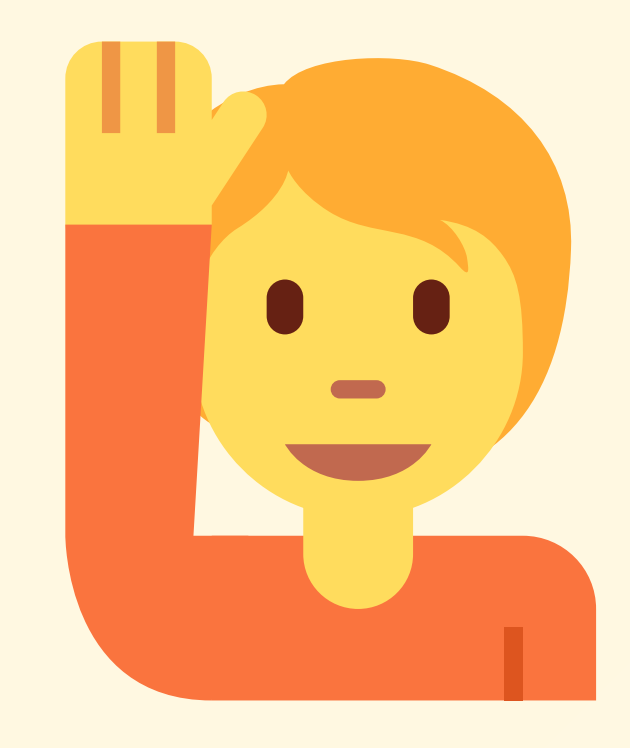

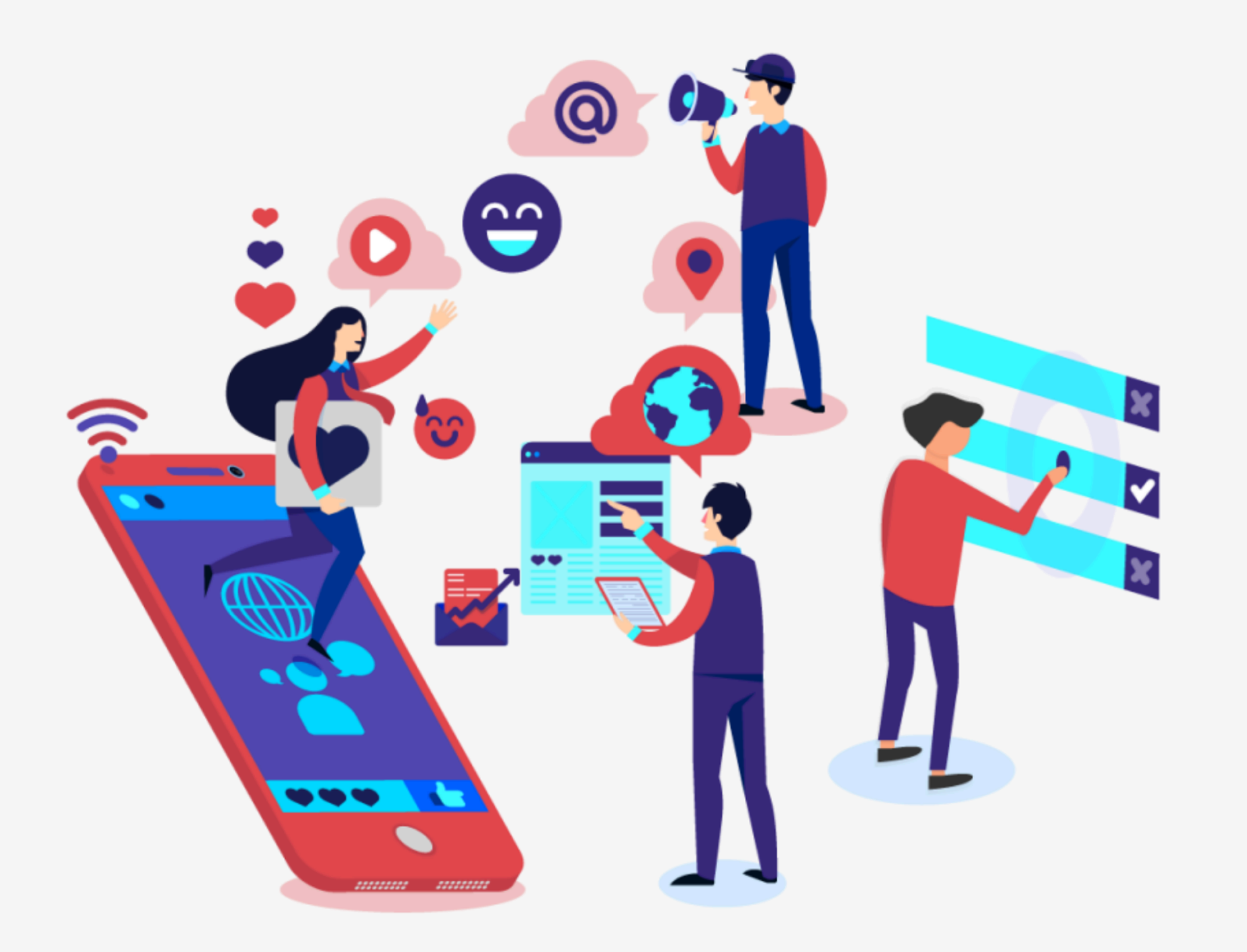

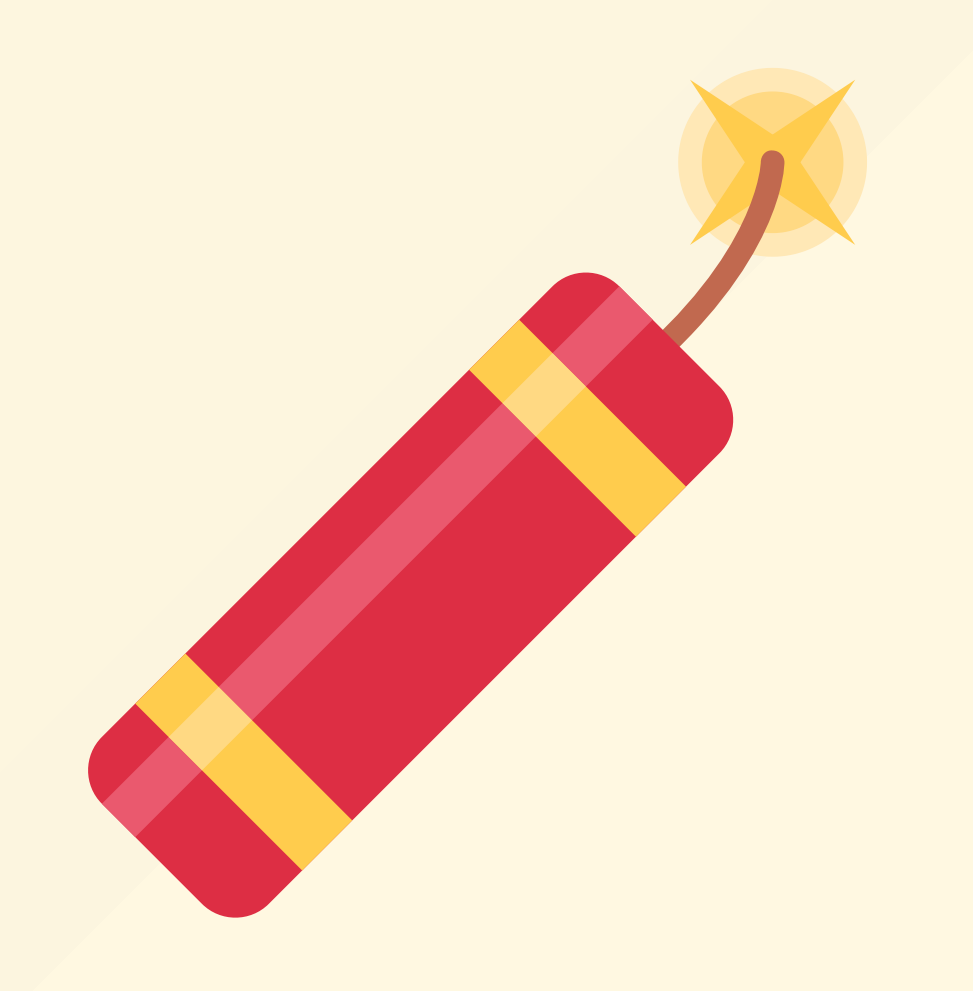

## sql-injection-k8s.herokuapp.com

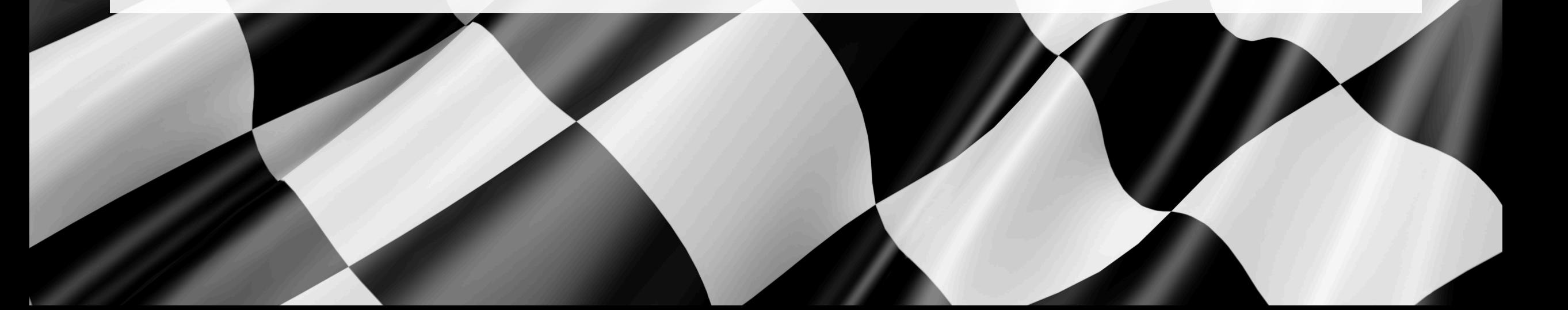

#### 2017

A01:2017-Injection **A02:2017-Broken Authentication** A03:2017-Sensitive Data Exposure A04:2017-XML External Entities (XXE) A05:2017-Broken Access Control A06:2017-Security Misconfiguration A07:2017-Cross-Site Scripting (XSS) A08:2017-Insecure Deserialization A09:2017-Using Components with Known Vulnerabilities A10:2017-Insufficient Logging & Monitoring

2021 A01:2021-Broken Access Control > A02:2021-Cryptographic Failures A03:2021-Injection (New) A04:2021-Insecure Design A05:2021-Security Misconfiguration A06:2021-Vulnerable and Outdated Components A07:2021-Identification and Authentication Failures (New) A08:2021-Software and Data Integrity Failures  $\geq$  A09:2021-Security Logging and Monitoring Failures\* (New) A10:2021-Server-Side Request Forgery (SSRF)\* \* From the Survey

**92.105.22.161 - - [14/Feb/2022:03:48:55 +0000] "POST /HNAP1/ HTTP/1.1" 404 134 "-" "Mozila/5.0"**

**7.53.212.184 - - [14/Feb/2022:04:11:57 +0000] "GET /.env HTTP/1.1" 404 162 "-" "Mozilla/5.0 (Windows NT 10.0; Win64; x64; rv:58.0) Gecko/20100101 Firefox/58.0"**

**92.105.22.161 - - [14/Feb/2022:04:16:54 +0000] "GET /.env HTTP/1.1" 404 197 "-" "Mozilla/5.0 (X11; Linux x86\_64) AppleWebKit/537.36 (KHTML, like Gecko) Chrome/81.0.40**

**24.99.105.22.161 - - [14/Feb/2022:04:16:55 +0000] "POST / HTTP/1.1" 405 568 "-" "Mozilla/5.0 (X11; Linux x86\_64) AppleWebKit/537.36 (KHTML, like Gecko) Chrome/81.0.4044.129 Safari/537.36"**

**7.51.240.114 - - [14/Feb/2022:04:18:57 +0000] "GET /dispatch.asp HTTP/1.1" 404 134 "-" "Mozilla/5.0 (iPad; CPU OS 7\_1\_2 like Mac OS X; en-US) AppleWebKit/531.5.2 (KHTML, like Gecko) Version/4.0.5 Mobile/8B116 Safari/6531.5.2"**

**215.74.51.24 - - [14/Feb/2022:04:42:23 +0000] "HEAD / HTTP/1.0" 200 0 "-" "-"**

**193.246.247.130 - - [14/Feb/2022:07:38:40 +0000] "GET /icons/ubuntu-logo.png HTTP/1.1" 404 197 "http://79.155.234.179/" "Mozilla/5.0 (Windows NT 10.0; Win64; x64) AppleWebKit/537.36 (KHTML, like Gecko) Chrome/98.0.4758.87 Safari/537.36"**

**193.246.247.130 - - [14/Feb/2022:07:38:42 +0000] "GET /favicon.ico HTTP/1.1" 404 197 "http://79.155.234.179/" "Mozilla/5.0 (Windows NT 10.0; Win64; x64) AppleWebKit/537.36 (KHTML, like Gecko) Chrome/98.0.4758.87 Safari/537.36"**

**193.246.247.130 - - [14/Feb/2022:07:44:02 +0000] "GET / HTTP/1.1" 304 0 "-" "Mozilla/5.0 (Windows NT 10.0; Win64; x64) AppleWebKit/537.36 (KHTML, like Gecko) Chrome/98.0.4758.87 Safari/537.36"**

**193.246.247.130 - - [14/Feb/2022:07:44:02 +0000] "GET /icons/ubuntu-logo.png HTTP/1.1" 404 197 "http://79.155.234.179/" "Mozilla/5.0 (Windows NT 10.0; Win64; x64) AppleWebKit/537.36 (KHTML, like Gecko) Chrome/98.0.4758.87 Safari/537.36"**

 $\frac{1}{2}$   $\frac{1}{2}$  **ASTOS OF 15**<br>**2010 DE 16**<br>2010 DE 16<br>2010 DE 17

**isch** sg

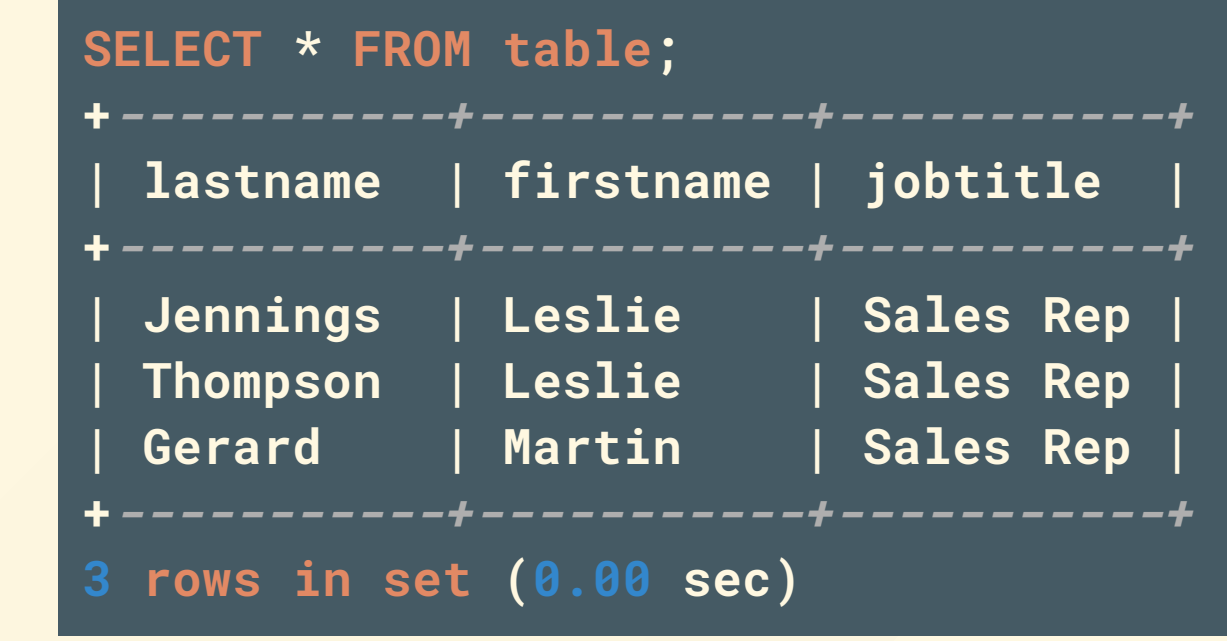

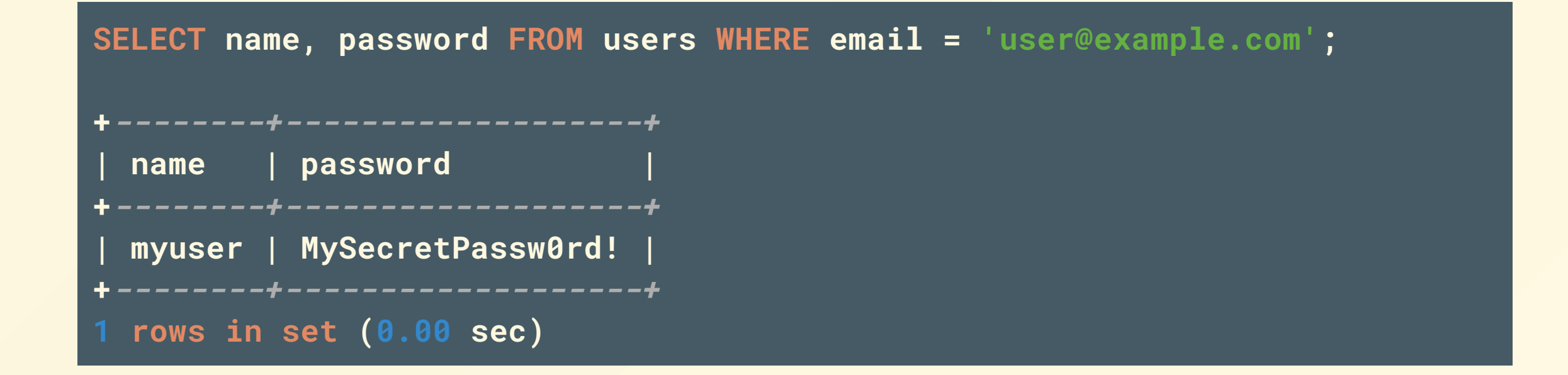

### **INSERT INTO users (name, password, email) VALUES('anotheruser' , 'letmein' , 'user2@example.com');**

#### **1 row(s) affected**

## Real world

- Tesla (2014)
- Cisco Prime License Manager (2018)
- Fortnite (2019)

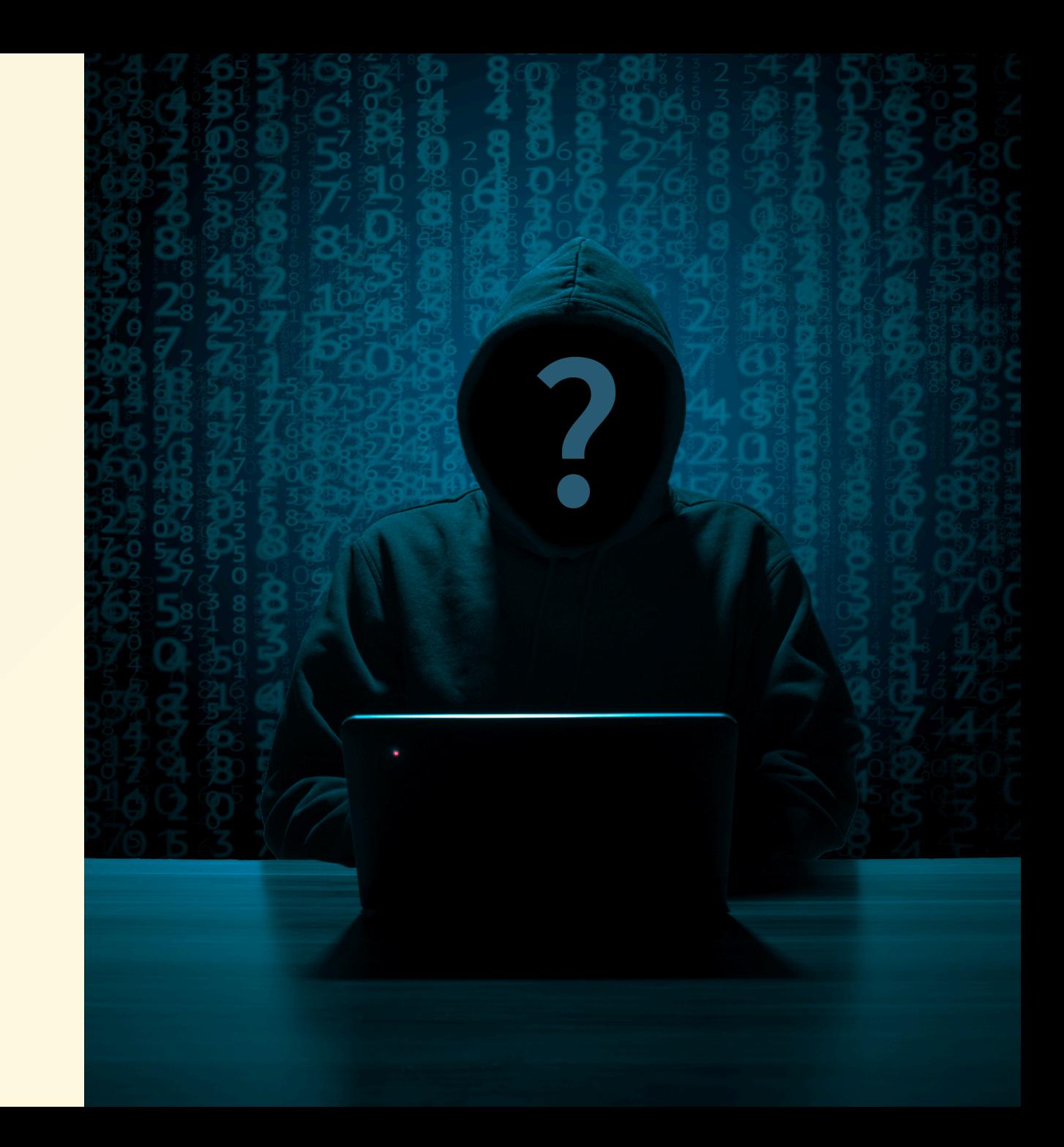

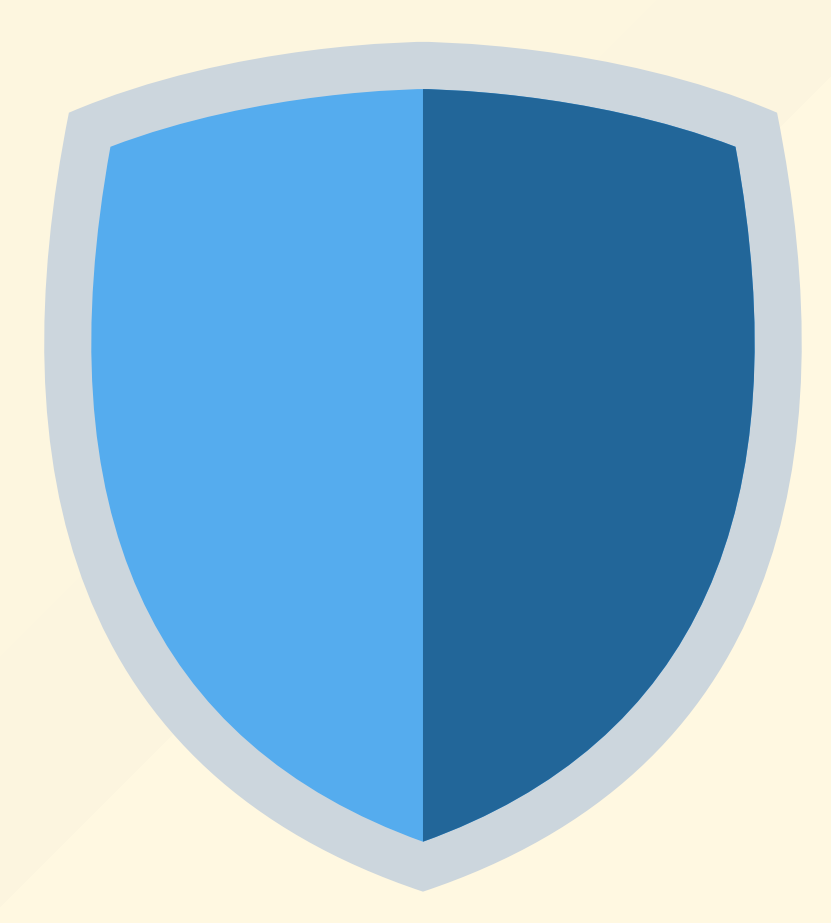

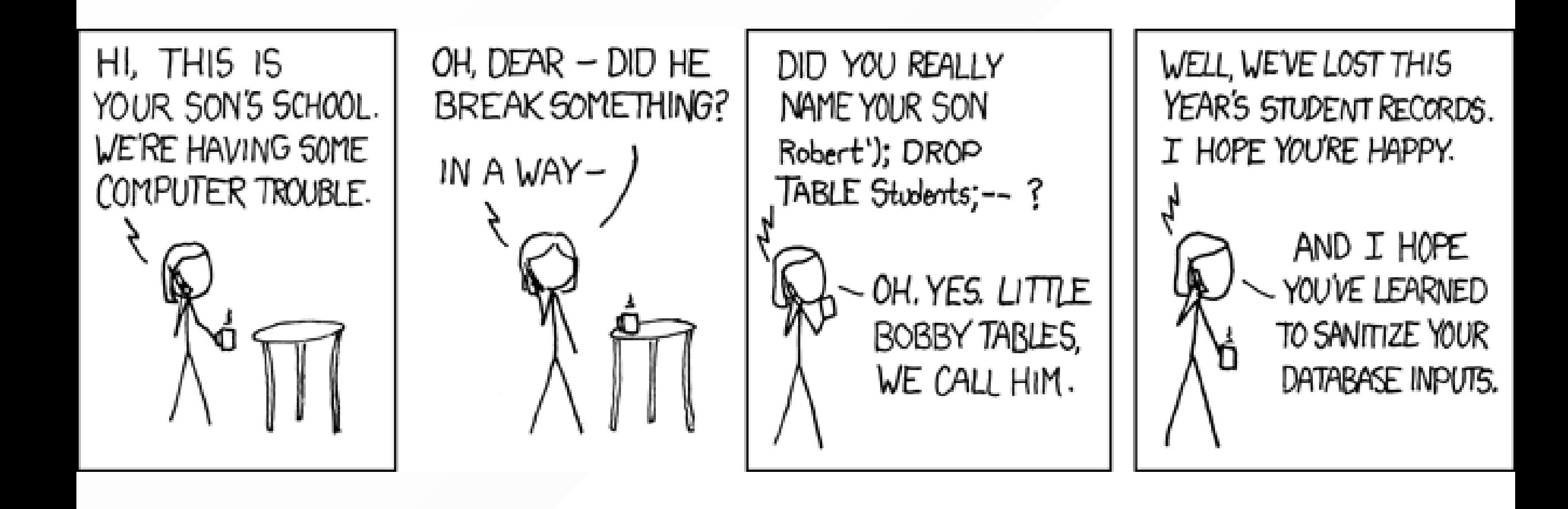

https://xkcd.com/327

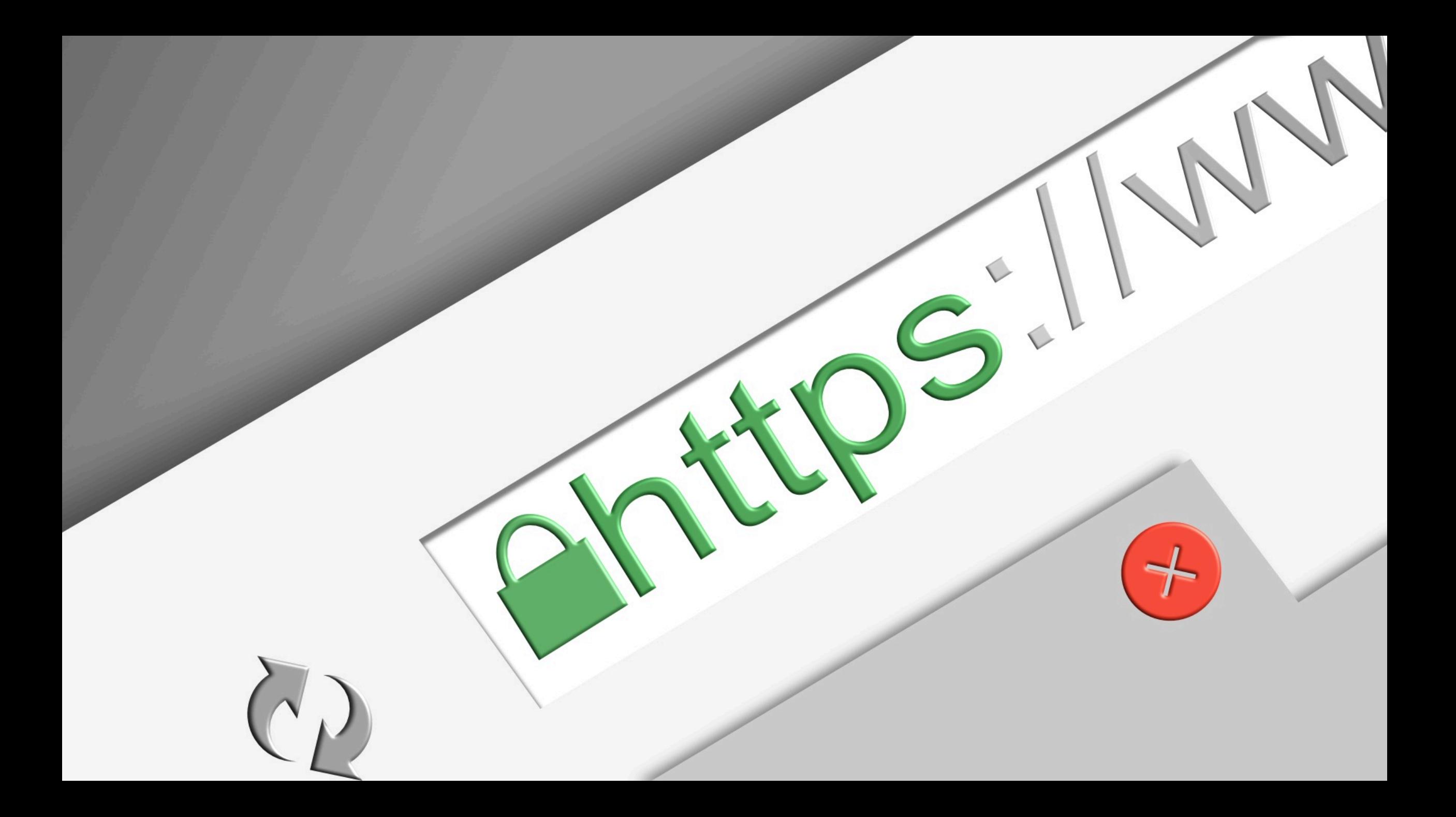

GET **• PUT** POST PATCH DELETE ETC

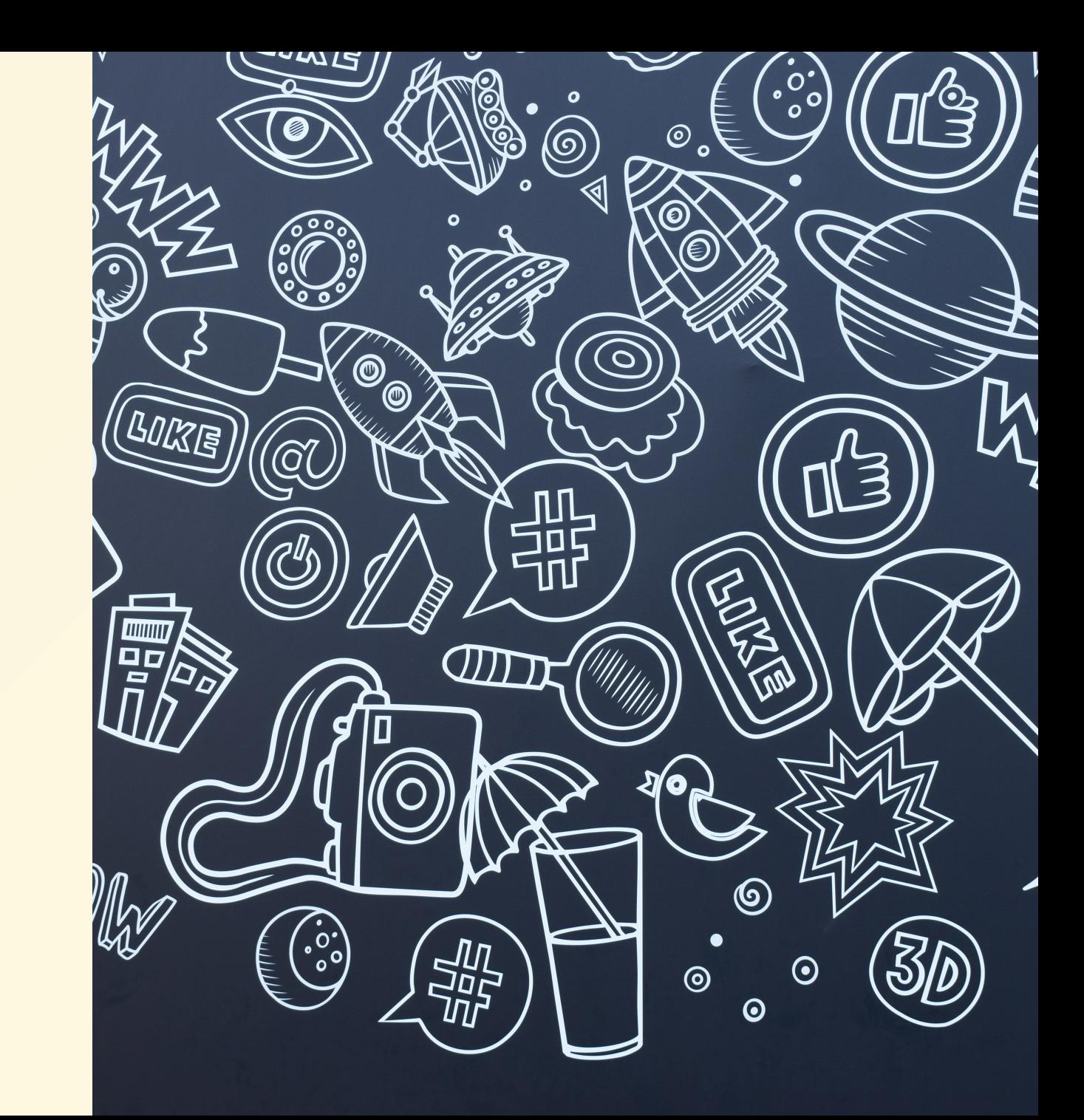

**POST /echo/post/json?query=hi HTTP/1.1 Host: example.com Content-Type: application/x-www-form-urlencoded Content-Length: 3**

**a=b**

POST /echo/post/json?query=hi HTTP/1.1  $a = b$ 

### \$result = \$con->query("SELECT \* FROM products WHERE id =  $\iota$ "{\$id}\"");

### \$result = \$con->query("SELECT \* FROM products WHERE id =  $\iota$ "{\$\_GET['id']} $\iota$ "");

**http://mydomain.com/products?id=unchecked things**

**SELECT \* FROM products WHERE id = "unchecked bad things";**

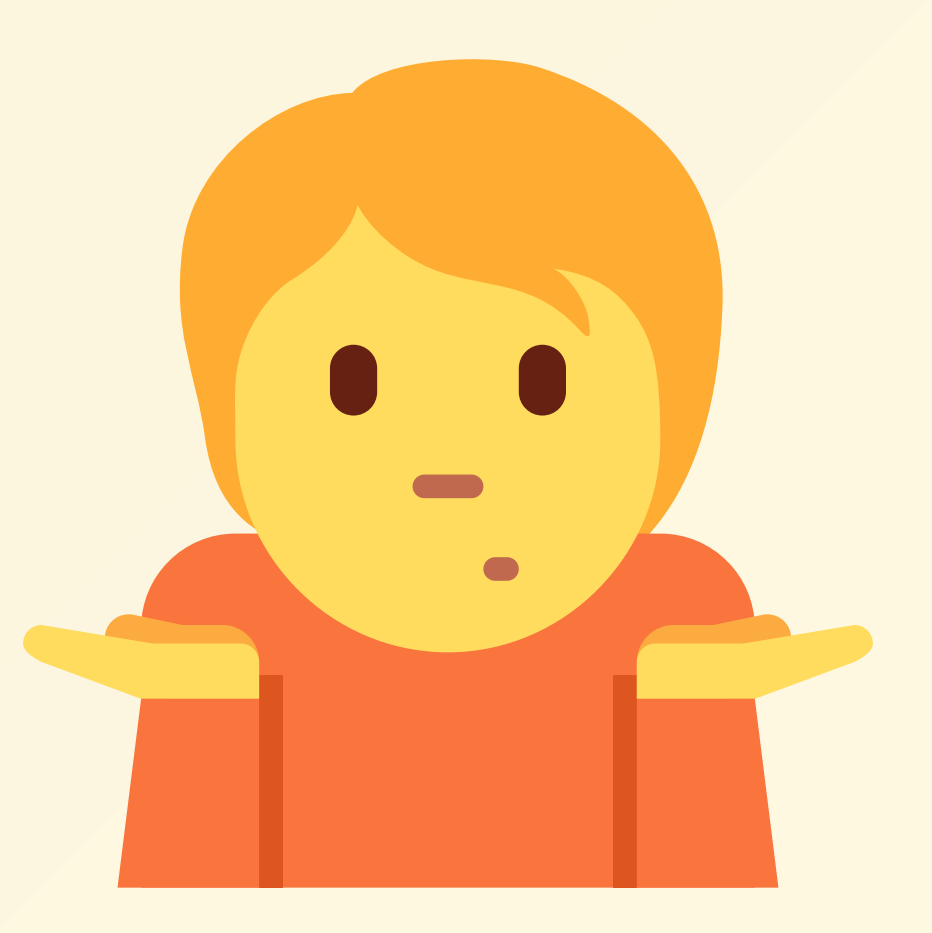

**http://mydomain.com/products?id=1" OR id= "2"**

**SELECT \* FROM products WHERE id = "1" OR id = "2";**

### Truncate a table

**-- http://mydomain.com/products?id=1"; TRUNCATE TABLE products; -- // SELECT \* FROM products WHERE id = "1"; TRUNCATE TABLE products; --//";**

### Delete a row

**-- http://mydomain.com/products?id=1"; DELETE FROM products WHERE id= "1"; -- // SELECT \* FROM products WHERE id = "1"; DELETE FROM products WHERE id= "1"; --//";**

### Insert a row

**-- http://mydomain.com/products?id=1"; INSERT INTO payments(orderid, success) VALUES("123", "yes"); -- // SELECT \* FROM products WHERE id = "1"; INSERT INTO payments(orderid, success) VALUES("123", "yes"); --//";**

## Encrypt

**UPDATE customers SET email = AES\_ENCRYPT(email, PRIVATEKEY);**

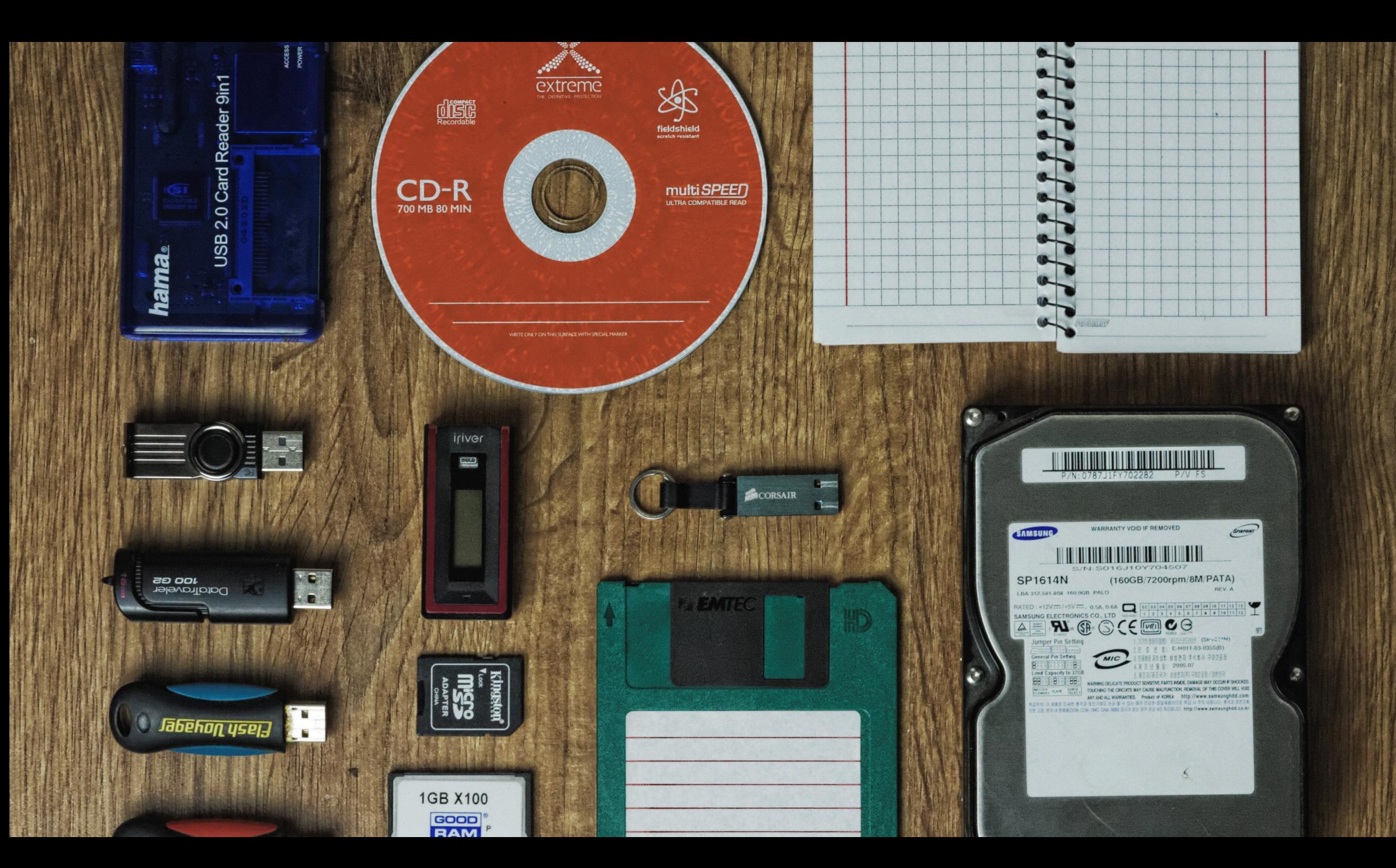

**Fatal error: Uncaught mysqli\_sql\_exception: XPATH** syntax error: :: pas5w0rd' in /var/www/html/product.php:23 Stack trace: #0 /var/www/html/product.php(23): mysqli->multi\_query('SELECT \* FROM p...') #1 {main} thrown in /var/www/html/product.php on line 23

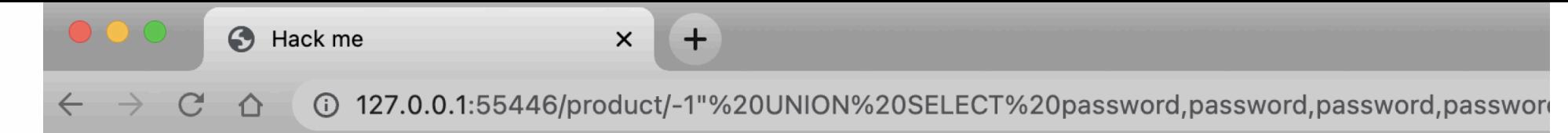

« Return to the homepage

## pas5w0rd pas5w0rd

**Product ID pas5w0rd** 

\$pas5w0rd **Price** 

**Description** 

pas5w0rd

### SELECT '\* \* \* \* \* root rm -rf /' INTO outfile /etc/cron.d/bad

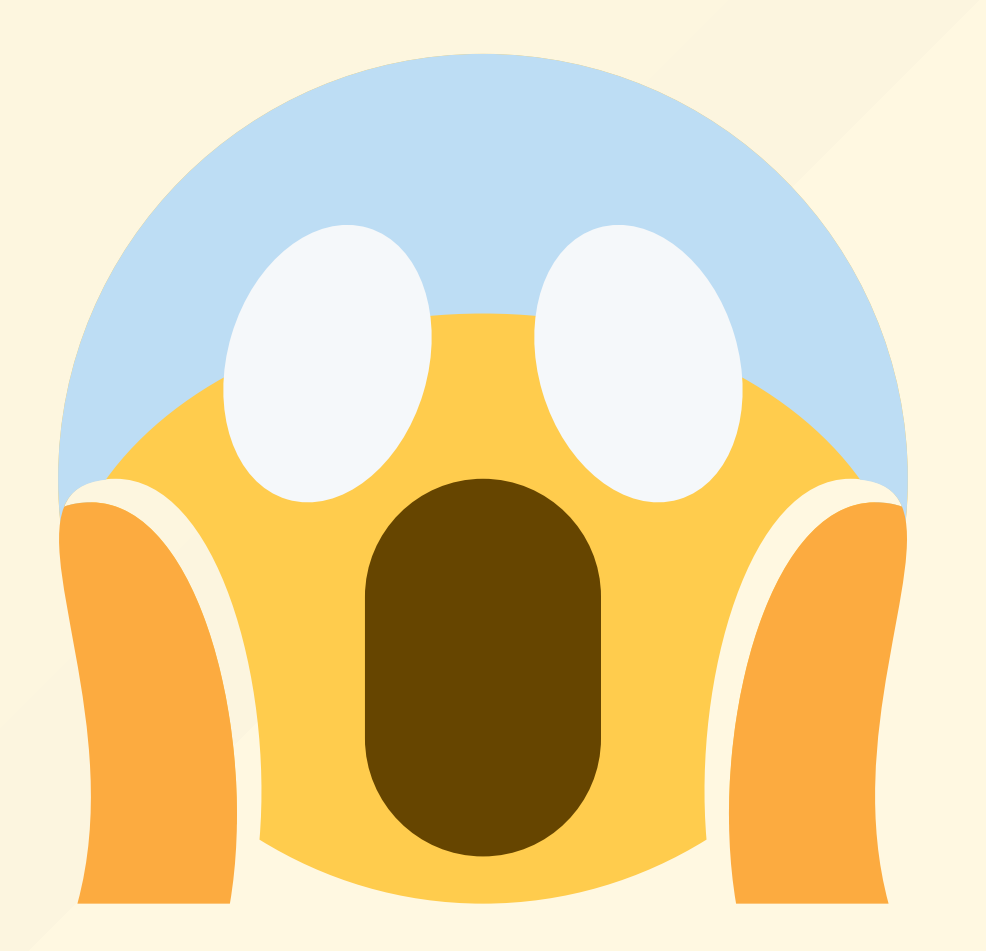

\$result = \$mysqli->query(sprintf("SELECT \* FROM products WHERE id = "%s'", \$mysqli->real\_escape\_string(\$\_GET['id'])));

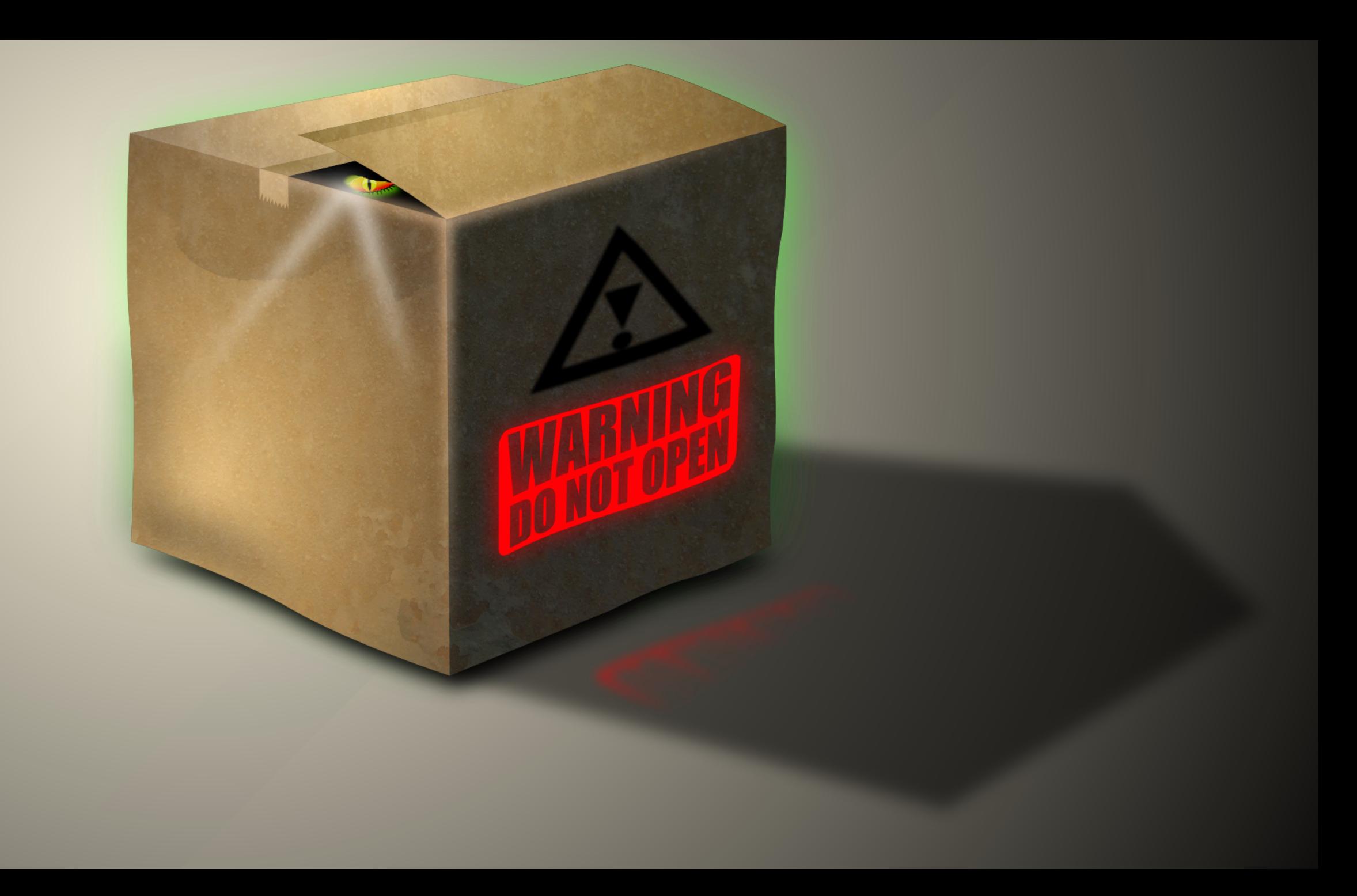

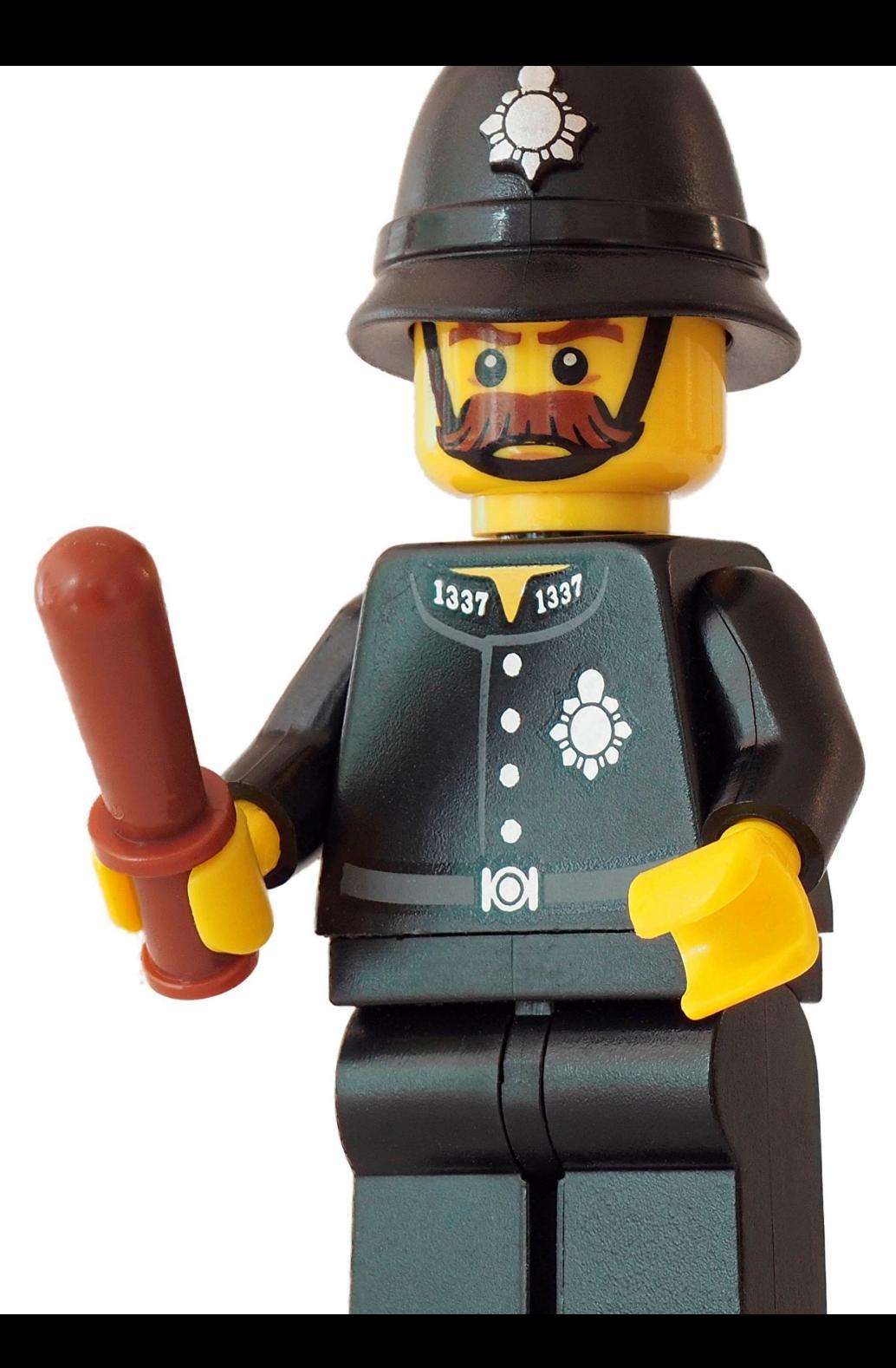

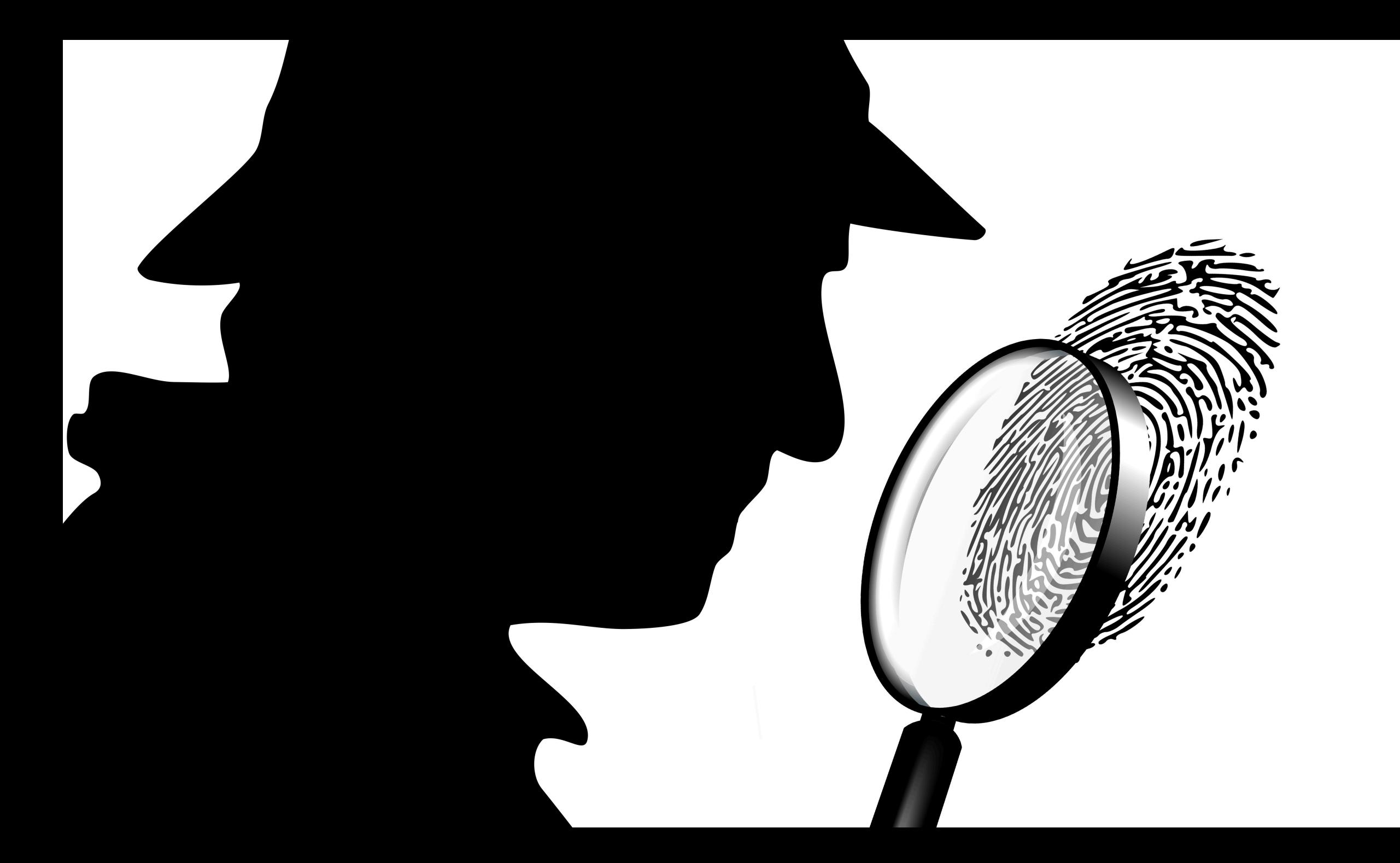

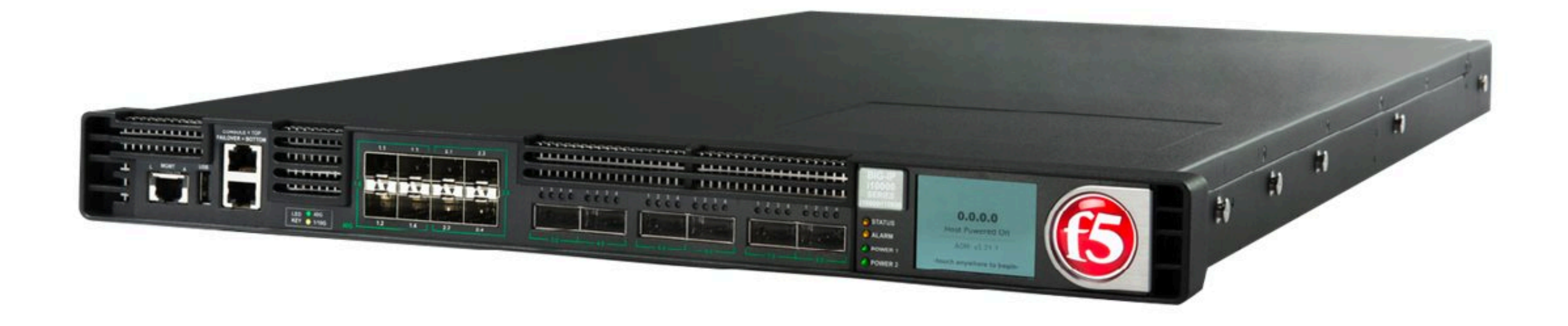

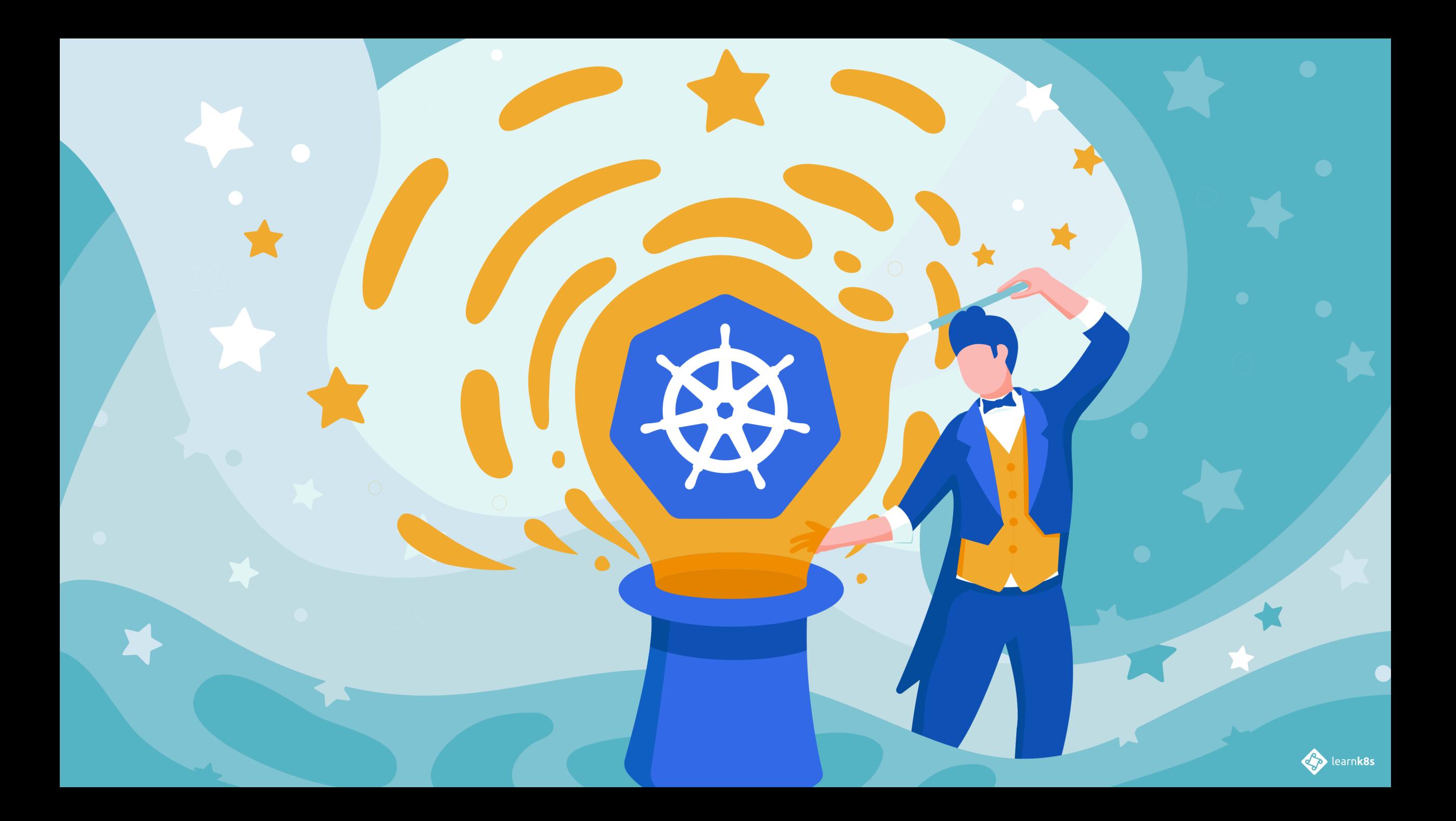

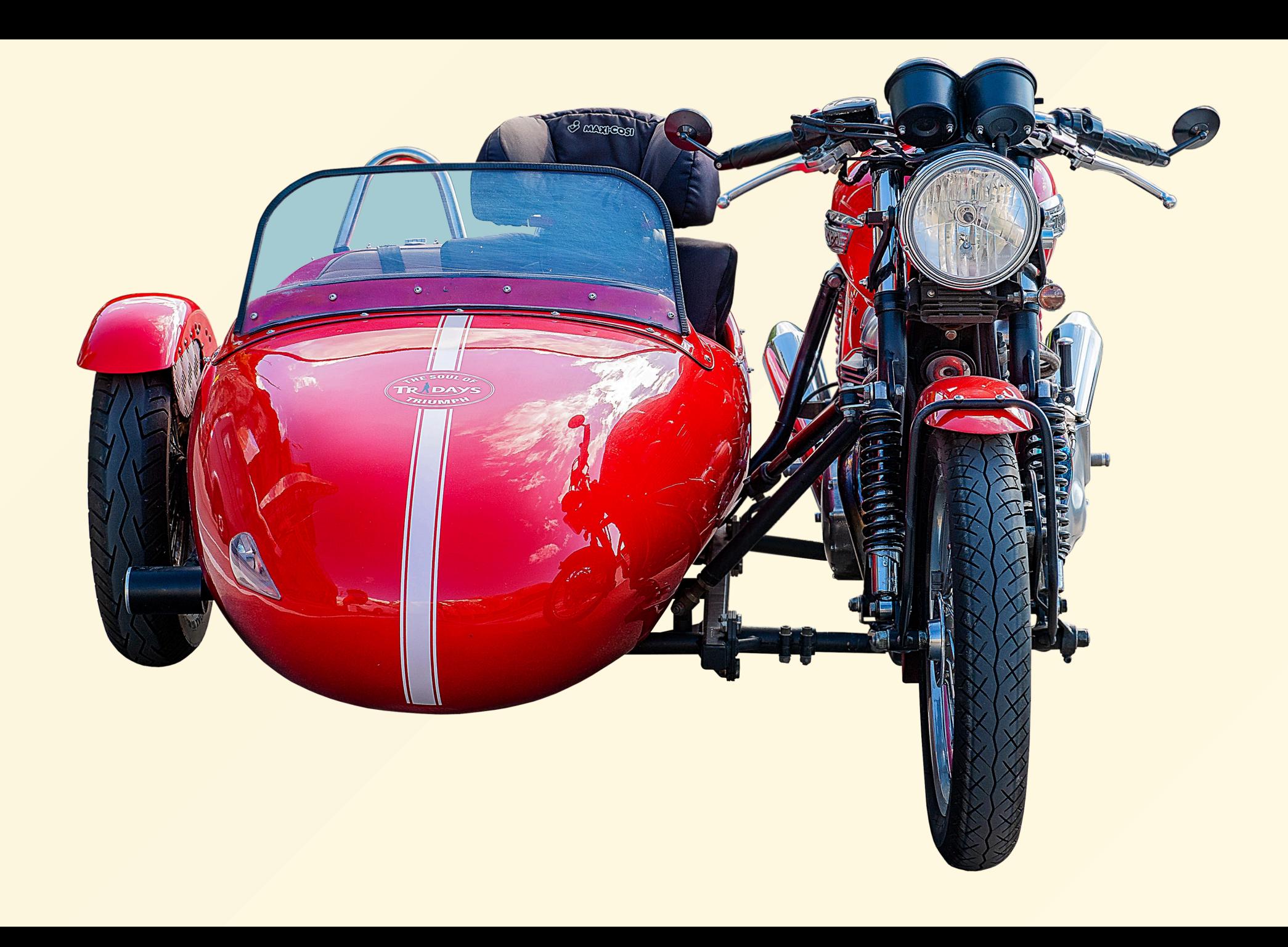

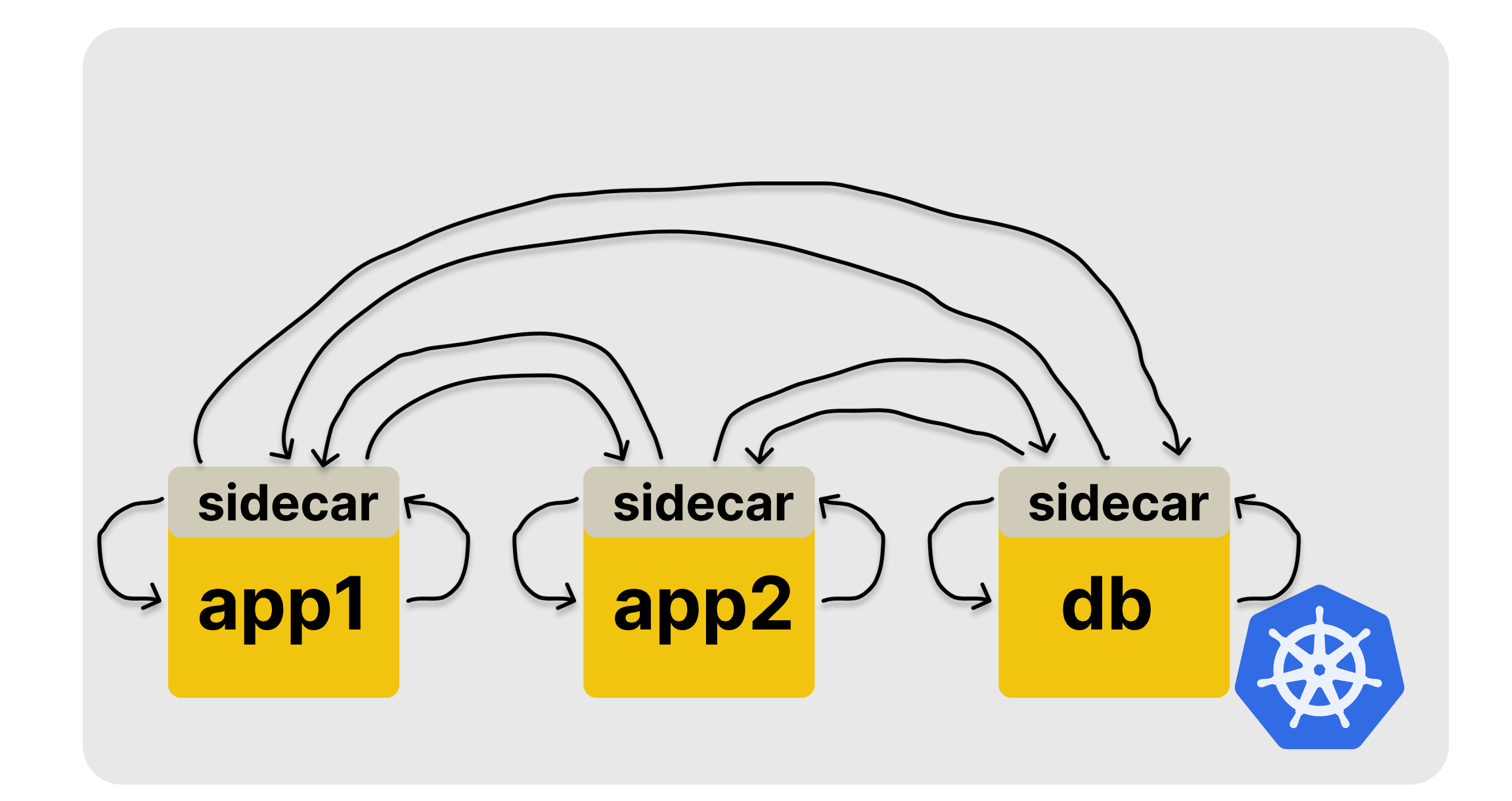

```
apiVersion: v1
kind: Pod
metadata:
  name: myapp
spec:
  containers:
    - name: myapp
      image: myapp:v1.0.0
      ports:
        - containerPort: 80
```
#### **apiVersion: v1**

**kind: Pod**

#### **metadata:**

**name: myapp**

#### **spec:**

**containers:**

- **- name: myapp image: myapp:v1.0.0**
- **- name: nginx # <-- sidecar image: nginx:1.14.2**

**ports:**

- **- containerPort: 8080 volumeMounts:**
	- **- mountPath: /etc/nginx**
		- **name: nginx-config**

**volumes:**

- **- name: nginx-config**
	- **configMap:**

**name: myapp**

```
apiVersion: v1
kind: ConfigMap
metadata:
  name: sidecar
data:
  nginx.conf: |-
    events {}
    http {
      server {
        listen 8080 default_server;
        listen [::]:8080 default_server;
        location ~* "(\'|\")(.*)(drop|insert|md5|select|union)" {
            deny all;
        }
        location / {
            proxy_pass http://localhost:80/;
        }
```
# kubect1 apply

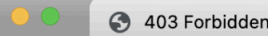

127.0.0.1:55446/product/-1"%20UNION%20SELECT%20password,password,password,password,password%20F... Q ① ☆ ● ● ● ●

## 403 Forbidden

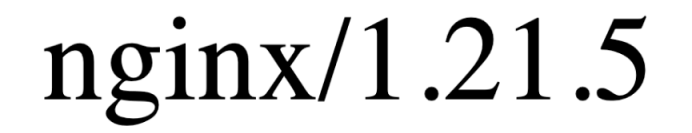

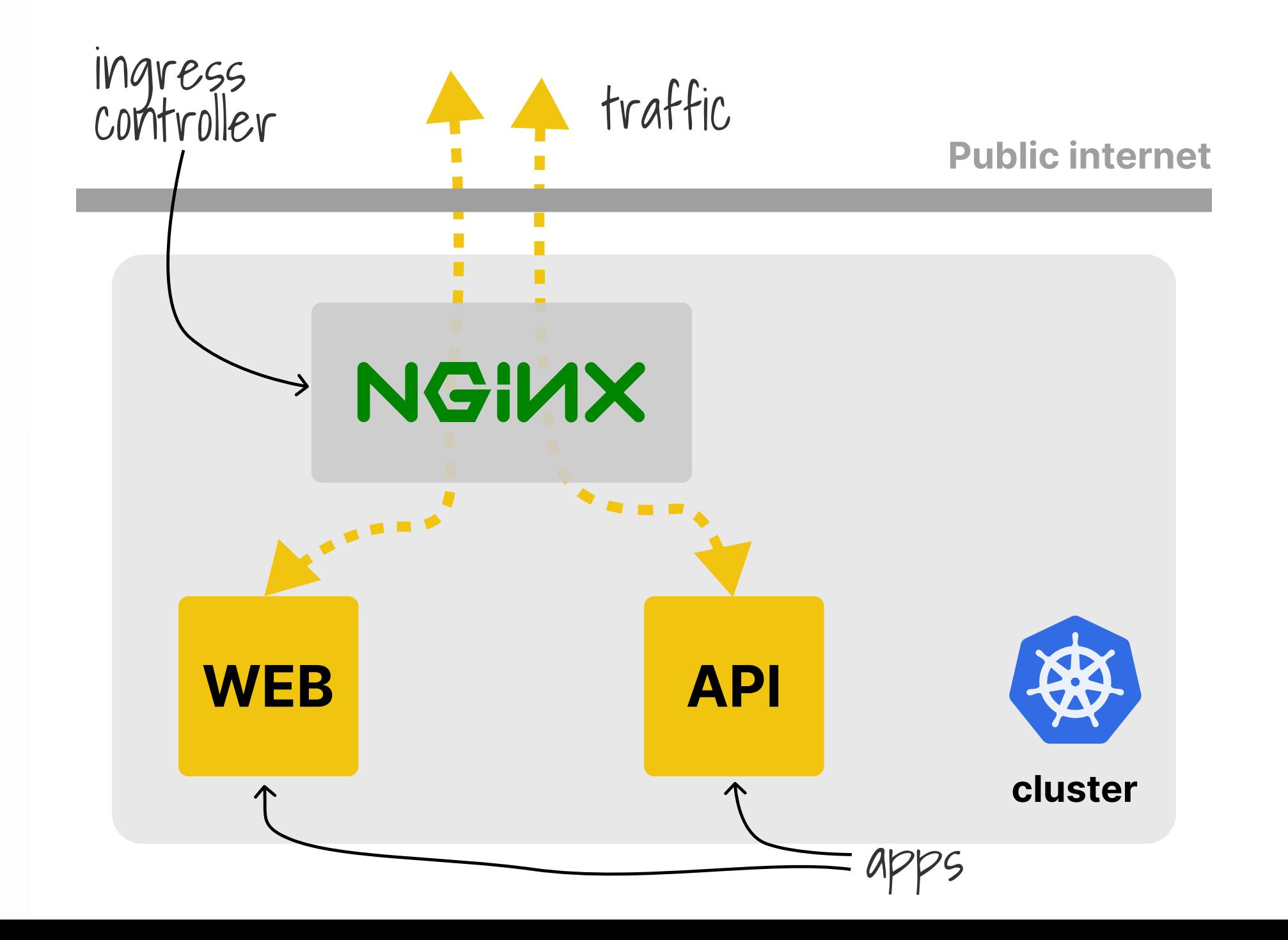

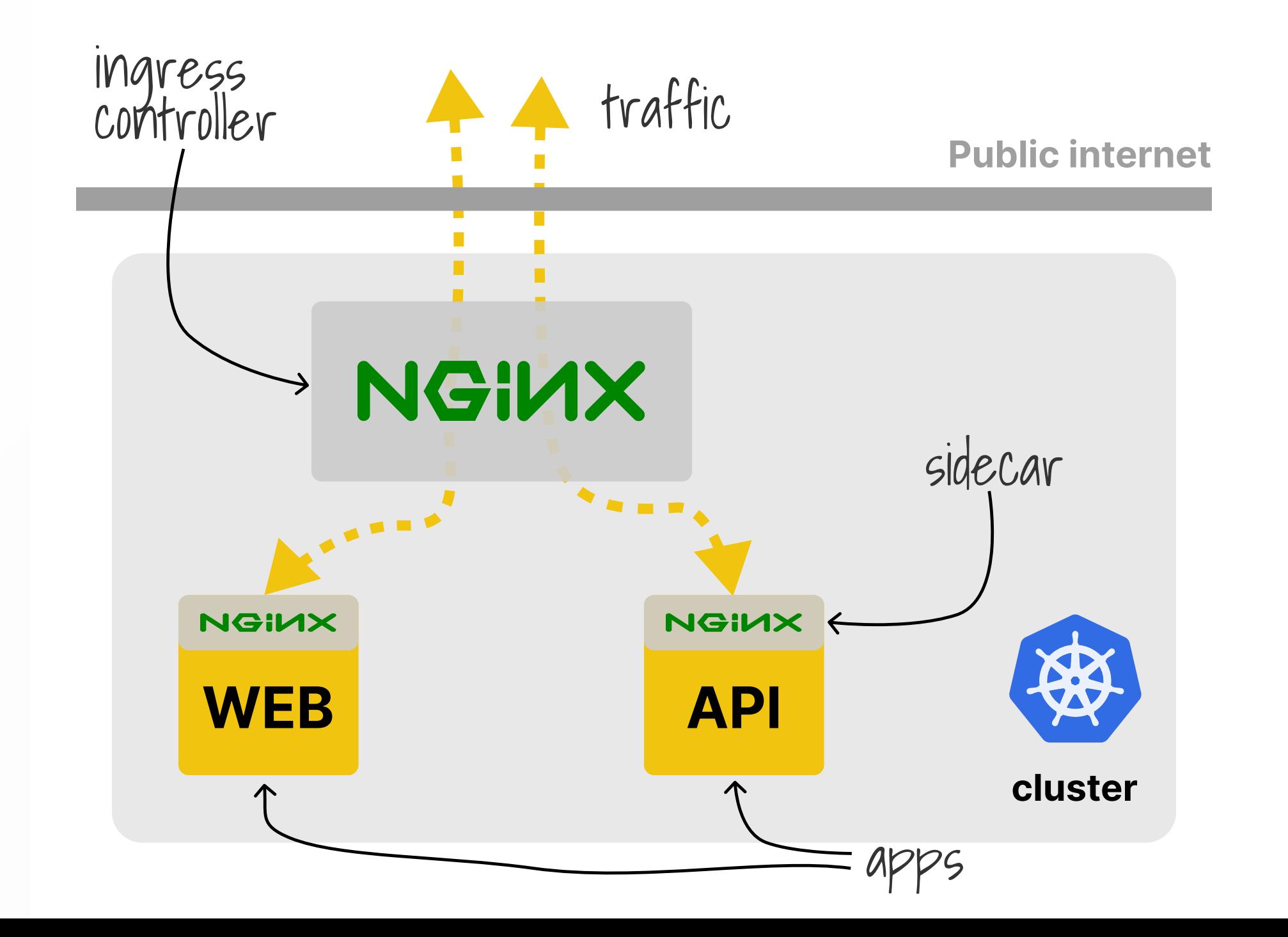

```
apiVersion: v1
kind: Pod
metadata:
  name: myapp
spec:
  containers:
    - name: myapp
      image: myapp:v1.0.0
      ports:
        - containerPort: 80
```

```
apiVersion: networking.k8s.io/v1
kind: Ingress
metadata:
  name: myapp
spec:
  ingressClassName: nginx
  rules:
    - host: "example.com"
      http:
        paths:
          - backend:
              service:
                name: myapp
                port:
                  number: 80
            path: /
            pathType: Prefix
```

```
apiVersion: networking.k8s.io/v1
kind: Ingress
metadata:
  name: myapp
  annotations:
    nginx.org/server-snippets: |
      location ~* "(\'|\")(.*)(drop|insert|md5|select|union)" {
          deny all;
spec:
  ingressClassName: nginx
  rules:
      - host: "example.com"
      http:
        paths:
            - backend:
              service:
                name: myapp
                port:
                  number: 80
            path: /
            pathType: Prefix
```
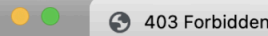

127.0.0.1:55446/product/-1"%20UNION%20SELECT%20password,password,password,password,password%20F... Q ① ☆ ● ● ● ●

## 403 Forbidden

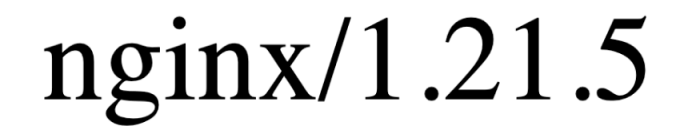

## Live demo

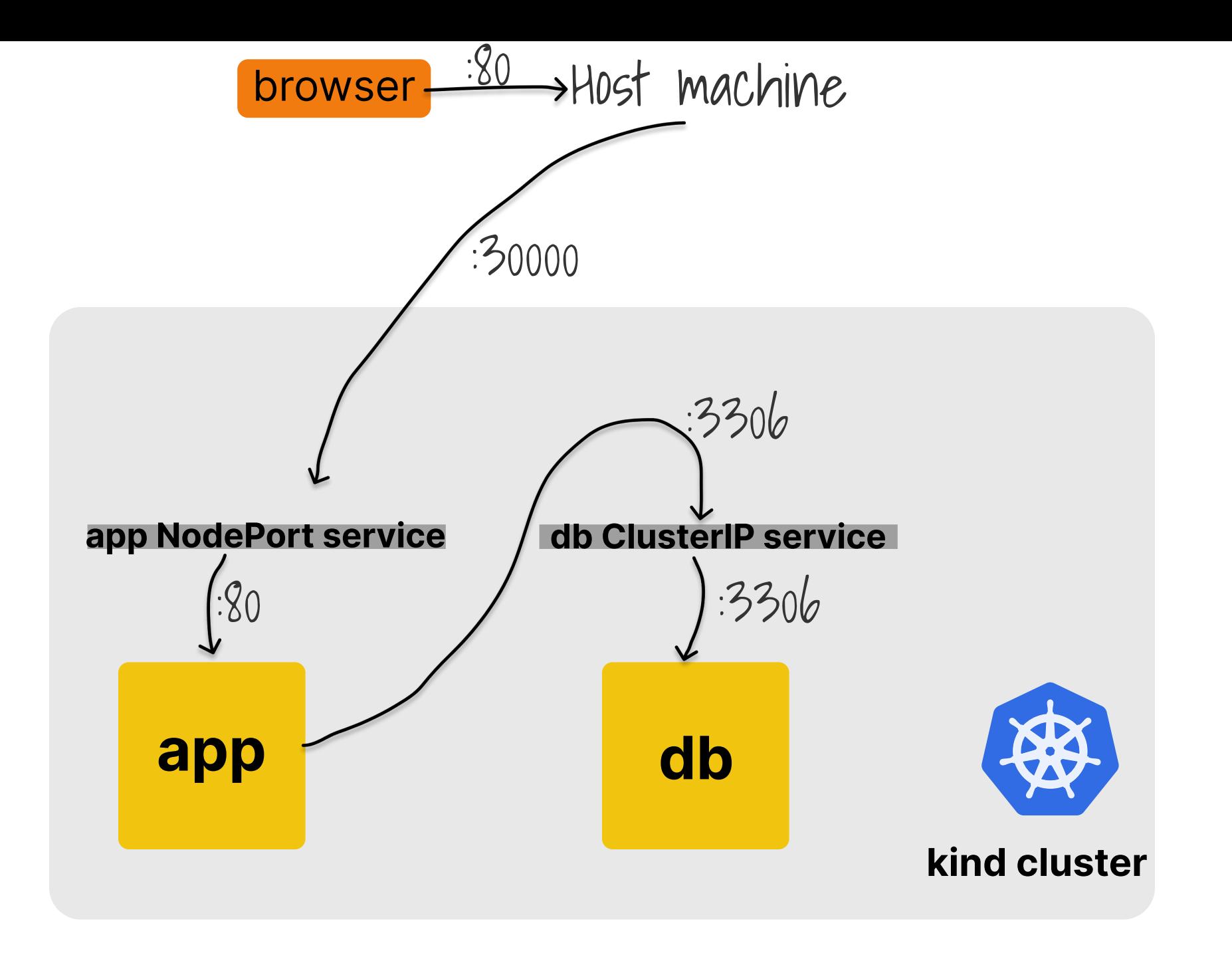

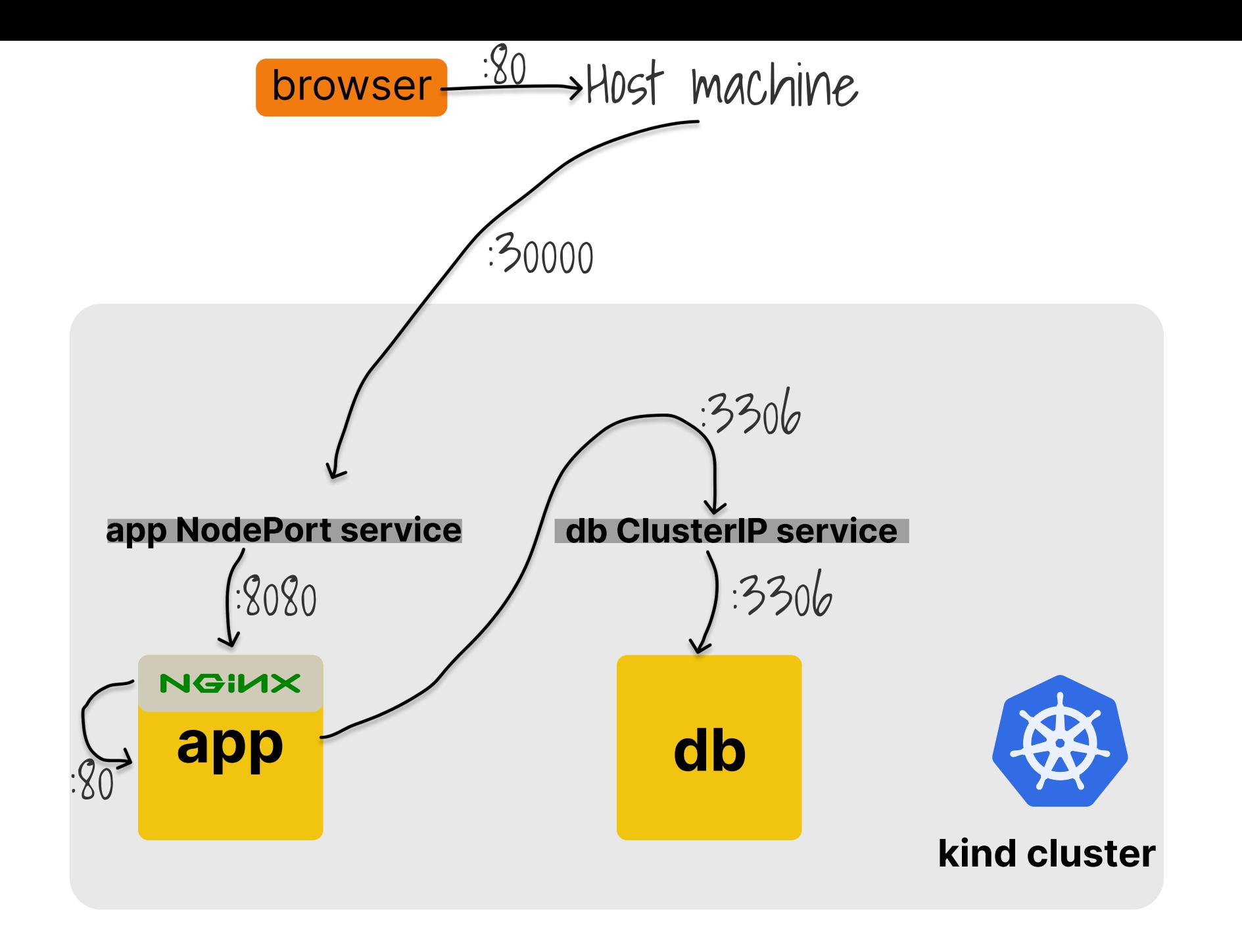

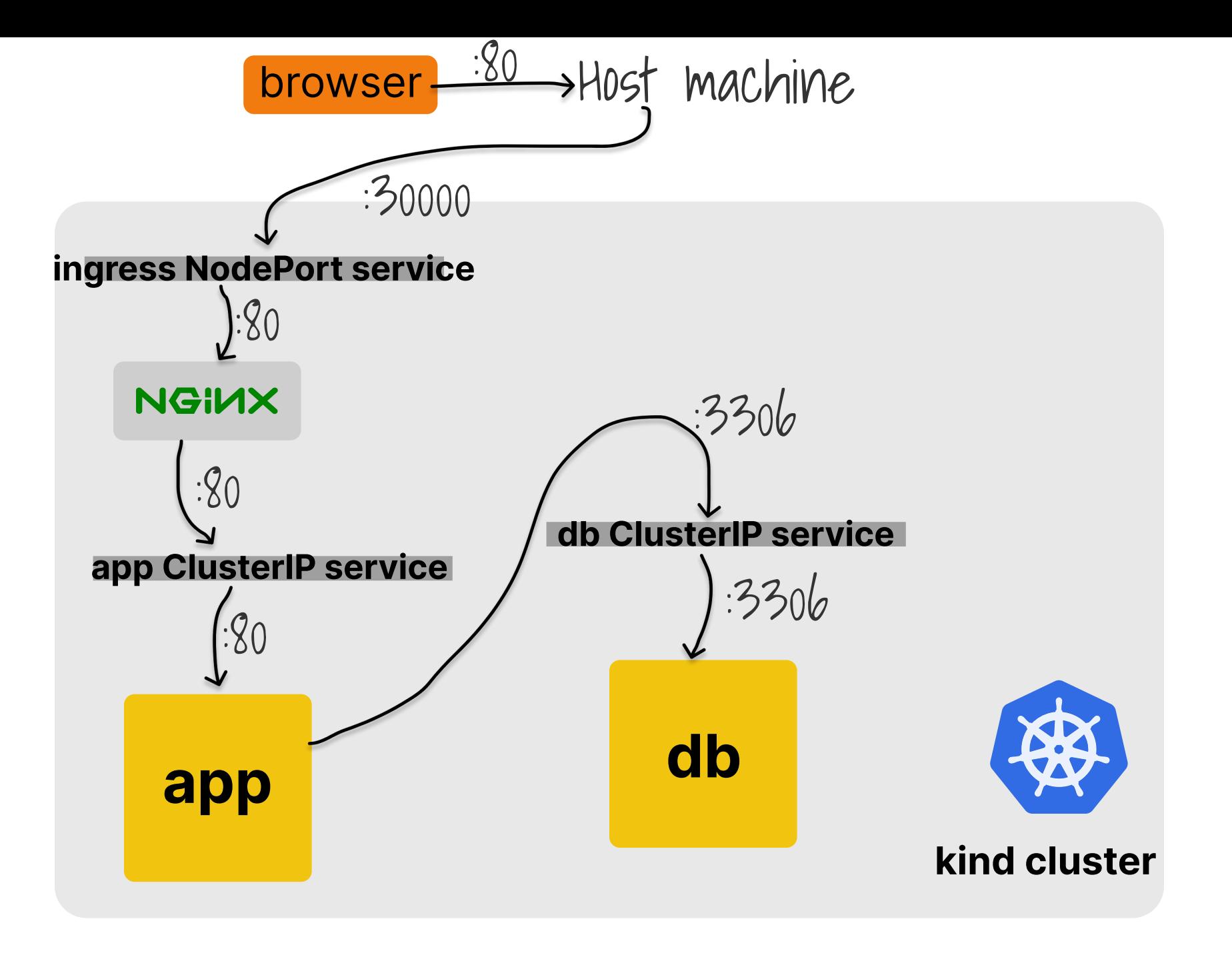

## **J. Thanks J.**

- cns.me
- github.com/chrisns
- nginx.com/blog
- learnk8s.io/kubernetesresources

### Chris Nesbitt-Smith

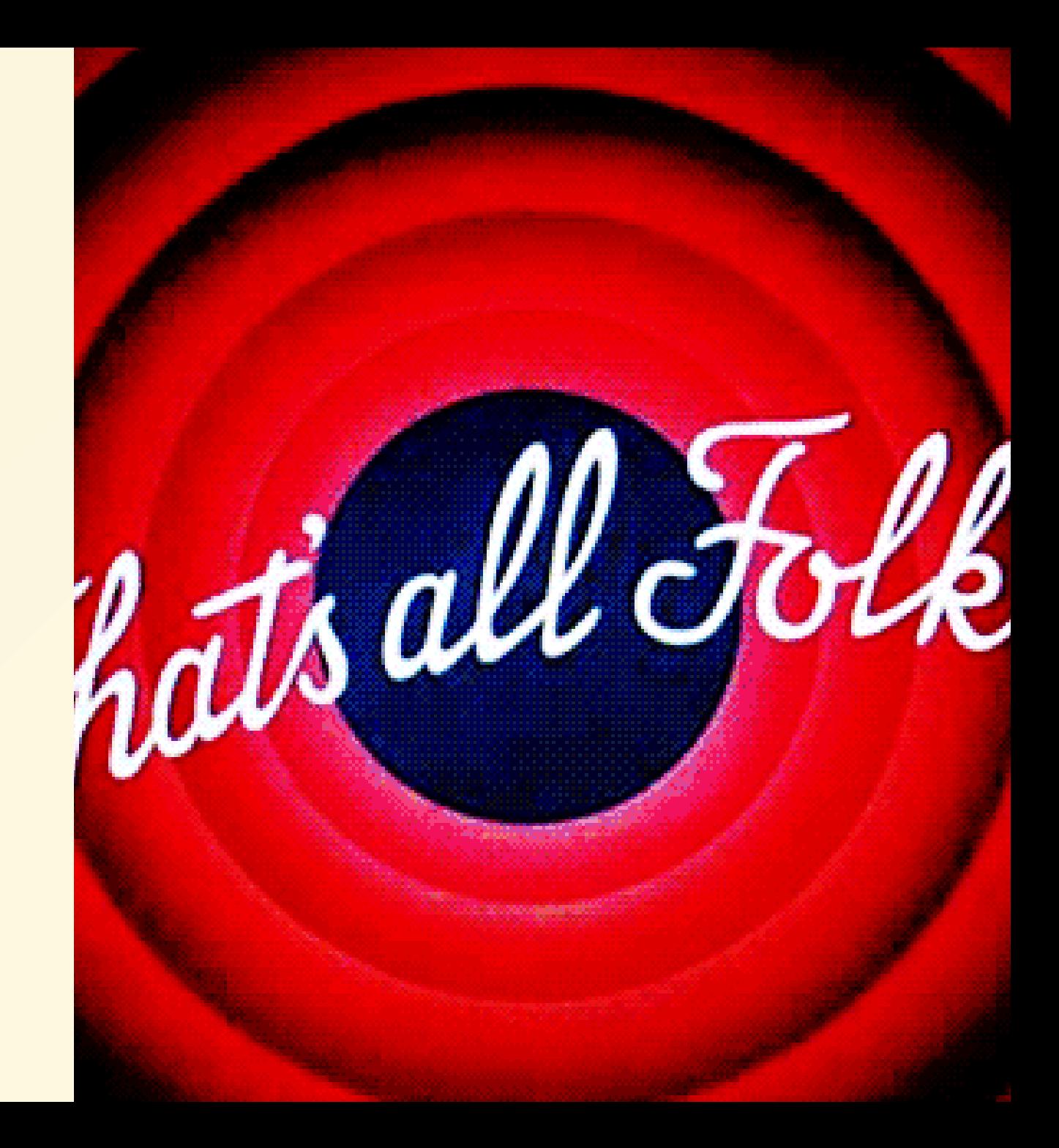